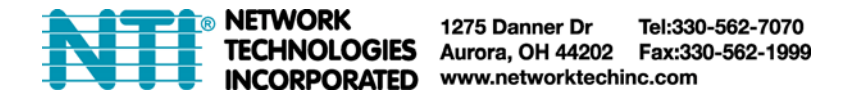

# **How to Control Outlet and Get Status using HTTP API with PWR-RMT-RBT2-515R-LCV2**

This document is for firmware version PWR-RMT-RBT2-515R-LCV2 S01/S02 v3 and above only.

# **1. Generate a Cookie-Token for User Login:**

# **HTTP Packet Request**

```
"POST /goform/login HTTP/1.1"CRLF 
"Accept: */*"CRLF 
"Accept-Encoding: gzip, deflate"CRLF 
"Content-Type: application/x-www-form-urlencoded"CRLF 
CRLF 
"user=" <Web Account> "&password=" <Web Password>
```
#### **NOTE**:

- < Web Account >: The username of the PWR-RMT-RBT2-515R-LCV2's web interface.
- <Web Password>: The pass word of the PWR-RMT-RBT2-515R-LCV2's web interface.

If you don't know the information above, please refer to the user manual, or use a web browser to set upPWR-RMT-RBT2-515R-LCV2.

# **HTTP Packet Response**

```
"Pragma: no-cache"CRLF 
"Set-Cookie: WQKJhuEcnAVA3t7WE+ug6A=<token>; HttpOnly; Path=/"CRLF 
"Content-Type: text/html"CRLF 
"Server: GoAhead-Webs"CRLF 
"Location: /index.asp"CRLF 
"Date: Thu Jul 1 01:01:01 2020"CRLF 
"Cache-Control: no-cache"CRLF 
CRLF
```
#### **NOTE**:

<token>: The generated access token. It is valid for only 24 hours.

# **Example of cURL Request:**

```
curl -v http://192.168.3.44/goform/login -X POST --data 
"user=admin&password=password"
```
### **Example of cURLResponse:**

- \* About to connect() to 192.168.3.44 port 80 (#0)
- Trying  $192.168.3.44...$  connected

```
* Connected to 192.168.3.44 (192.168.3.44) port 80 (#0) 
> POST /goform/login HTTP/1.1 
> User-Agent: curl/7.19.7 (x86_64-redhat-linux-gnu) libcurl/7.19.7 
NSS/3.14.0.0 zlib/1.2.3 libidn/1.18 libssh2/1.4.2 
> Host: 192.168.3.44 
> Accept: */* 
> Content-Length: 28 
> Content-Type: application/x-www-form-urlencoded 
\sum_{i=1}^{n}* HTTP 1.0, assume close after body 
< HTTP/1.0 200 Data follows 
< Server: GoAhead-Webs 
< Date: Fri Mar 25 10:10:14 2022 
< Set-Cookie: WQKJhuEcnAVA3t7WE+ug6A=xbPdDGyK0T5OBNJWW; HttpOnly; Path=/ 
< Pragma: no-cache 
< Cache-Control: no-cache 
< Content-Type: text/html 
< Location: /index.asp 
\langle<html><head> 
<meta http-equiv=Content-Type content='text/html; charset=utf-8'> 
<script language='JavaScript'> 
window.top.location.href='/index.asp'; 
</script> 
</body></html>
```

```
* Closing connection #0
```
# **2. Get Status:**

# **HTTP Packet Request**

```
"GET /xml/outlet_status.xml HTTP/1.1"CRLF 
"Accept: */*"CRLF 
"Accept-Encoding: gzip, deflate"CRLF 
"Cookie: WQKJhuEcnAVA3t7WE+ug6A="<token>CRLF 
CRLF
```
### **NOTE**:

• <token>: The generated access token that you received from section 1.

# **HTTP Packet Response**

#### **XML Format:**

```
"<?xml version='1.0'?>"
"<request>" 
"<site_ip>"{SITE_IP}"</site_ip>" 
"<connect_status>"{CONNECT_STATUS}"</connect_status>" 
"<outlet_status>"{OUTLET_STATUS}"</outlet_status>" 
"<site_lost>"{SITE_LOST}"</site_lost>" 
"<uis_fun>"{UIS_RESET}"</uis_fun>" 
"<reset_only>{RESET_ONLY}"</reset_only>" 
"<assign>"{ASSIGN}"</assign>" 
"</request>"
```
#### **XML Description:**

SITE\_IP:

• string: Site IP Address.

CONNECT\_STATUS:

digit(unit: millisecond): Site response time.

OUTLET\_STATUS:

digit: 0 stands for OFF. 1 stands for ON.

SITE\_LOST:

• digit: Ping lost percentage.

#### UIS\_RESET:

digit: 0 stands for Auto Reset being disabled. 1 stands for Auto Reset being enabled.

RESET\_ONLY:

digit: 0 stands for Reset Only being disabled. 1 stands for Reset Only being enabled.

ASSIGN:

digit: 0 stands for None. 1 stands for Outlet 1. 2 stands for Outlet 2. 3 stands for both outlets.

# **Example of cURL Request:**

```
curl -v http://192.168.3.44/xml/outlet_status.xml -X GET -H 
"Cookie:WQKJhuEcnAVA3t7WE+ug6A=xbPdDGyK0T5OBNJWW"
```
**NOTE**: "xbPdDGyK0T5OBNJWW" is the token received from section 1 example. You should replace it with the token you received.

### **Example of cURL Response:**

```
* About to connect() to 192.168.3.44 port 80 (#0) 
* Trying 192.168.3.44... connected 
* Connected to 192.168.3.44 (192.168.3.44) port 80 (#0) 
> GET /xml/outlet_status.xml HTTP/1.1 
> User-Agent: curl/7.19.7 (x86_64-redhat-linux-gnu) libcurl/7.19.7 
NSS/3.14.0.0 zlib/1.2.3 libidn/1.18 libssh2/1.4.2 
> Host: 192.168.3.44 
> Accept: */* 
> Cookie:WQKJhuEcnAVA3t7WE+ug6A=xbPdDGyK0T5OBNJWW 
\sum_{i=1}^{n}* HTTP 1.0, assume close after body 
< HTTP/1.0 200 OK 
< Date: Fri Mar 25 10:14:48 2022 
< Server: GoAhead-Webs 
< Pragma: no-cache 
< Cache-Control: no-cache 
< Content-type: text/xml 
\left\langle \right\rangle<?xml 
version="1.0"?><request><site_label>Google,Yahoo,Pingler,Ask.com,Router,,</si
te_label><site_ip>142.250.191.100,74.6.143.26,64.140.162.242,151.101.66.114,1
69.254.30.97,null,null</site_ip><connect_status>25,41,77,25,0,-1,-
1</connect_status><site_lost>0,0,0,0,88,0,0</site_lost><lost_times>1,4,0,0,51
5,0,0</lost_times><outlet_status>0,0</outlet_status><uis_fun>1</uis_fun><rese
t_only>0,0</reset_only><assign>3,3,3,3,0,0,0</assign></request>
```
\* Closing connection #0

# **3. Control Outlet**

# **HTTP Packet Request**

http://<IP>/cgi-bin/control2.cgi?<auth>&<action>

**NOTE**: This is a GET request.

- <IP>: The IP address of PWR-RMT-RBT2-515R-LCV2
- <auth>:
	- o user=<Web Account>: The username of PWR-RMT-RBT2-515R-LCV2's web interface
	- o passwd=<Web Password>: The password of PWR-RMT-RBT2-515R-LCV2's web interface

**NOTE:** Notice that this command uses "**passwd**", not "**password**" which was used in section 1 of this instruction.

- <action>:
	- o target=<0/1/2/3>
		- 0 stands for UIS (Auto Reset function)
		- **1** stands for Outlet 1
		- 2 stands for Outlet 2
		- 3 stands for both outlets
	- o Outlets control=<0/1/2/3>
		- 0 stands for OFF
		- 1 stands for ON
		- 2 is reserved for future use.
		- 3 stands for power-cycling an outlet which is ON. Sending "3" to an OFF outlet will not affect PWR-RMT-RBT2-515R-LCV2.

# **HTTP Packet Response**

#### **XML format:**

```
"<?xml version='1.0'?>"
"<request>" 
"<outlet_status>"{OUTLET STATUS}"</outlet_status>" 
"<uis_status>"{UIS_STATUS}"</uis_status>" 
"</request>"
```
#### **XML Description:**

OUTLET\_STATUS:

digit: 0 stands for OFF. 1 stands for ON.

UIS STATUS:

digit: 0 stands for OFF. 1 stands for ON.

## **Example of cURL Request:**

```
curl -v "http://192.168.3.44/cgi-
bin/control2.cgi?user=admin&passwd=password&target=1&control=0" -X GET
```
## **Example of cURL Response:**

```
* About to connect() to 192.168.3.44 port 80 (#0) 
    Trying 192.168.3.44... connected
* Connected to 192.168.3.44 (192.168.3.44) port 80 (#0) 
> GET /cgi-bin/control2.cgi?user=admin&passwd=password&target=1&control=0 
HTTP/1.1> User-Agent: curl/7.19.7 (x86_64-redhat-linux-gnu) libcurl/7.19.7 
NSS/3.14.0.0 zlib/1.2.3 libidn/1.18 libssh2/1.4.2 
> Host: 192.168.3.44 
> Accept: */* 
> 
* HTTP 1.0, assume close after body 
< HTTP/1.0 200 OK 
< Server: GoAhead-Webs/2.1.8 
< Pragma: no-cache 
< Content-type: text/xml 
\langle* Closing connection #0 
<?xml 
version="1.0"?><request><outlet_status>0,0</outlet_status><uis_status>1</uis_
status></request>
```